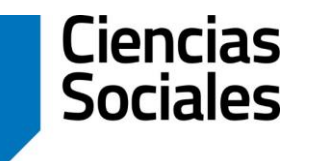

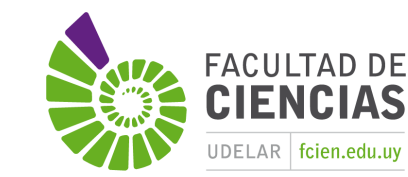

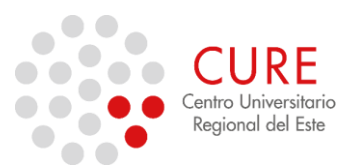

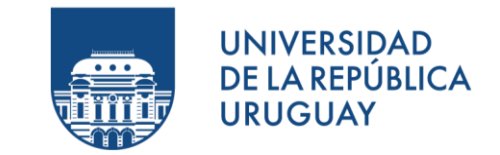

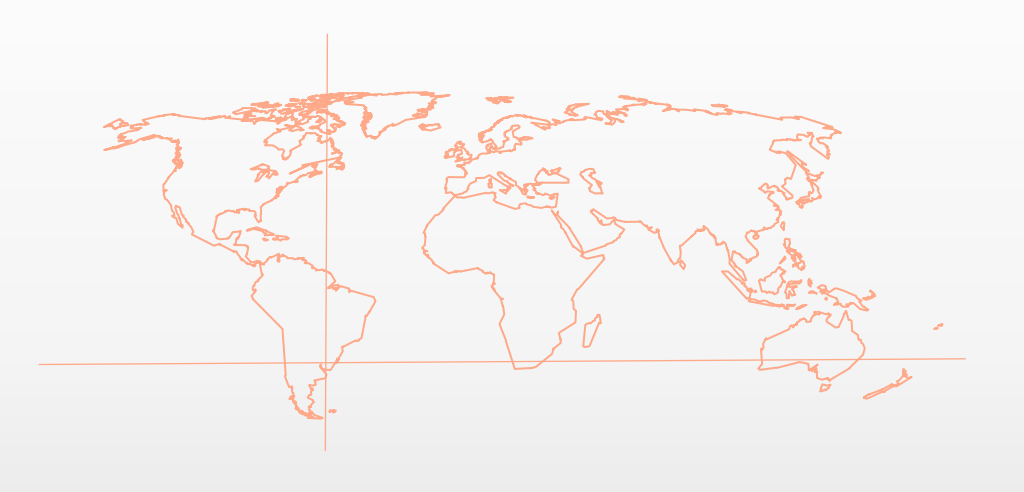

## 2\_Práctico de Coordenadas

**SISTEMAS DE INFORMACIÓN GEOGRÁFICA** Diploma en Estudios Urbanos e Intervenciones Territoriales 24/06/2023

## EJERCICIO

Disponer o Descargar datos vectoriales para el Práctico 2.

Reconocer el sistema de coordenadas presente en la Interfaz de QGIS. Para cambiar SRC en preferencias, ir a Configuración – "Opciones…". Indicar si se prefiere trabajar con o sin Proyección "al vuelo".

Guardar proyecto SIG.

Añadir capas y reconocer sus sistemas de coordenadas. Reproyectar todas las capas al mismo SRC:

Exportar la capa en "Guardar como …" e indicar nuevo SRC.

Generar una simbología apropiada para los límites departamentales, municipios y localidades (polígonos), así como agregar caminería nacional de Práctico 1.

Realizar un breve mapa:

Incluir una Anotación de texto con un Título, nombre y fecha. Agregar en "Ilustraciones", cuadrícula, Norte y Escala. Exportar una imagen en "Guardar como imagen…".

## Gracias !

**SISTEMAS DE INFORMACIÓN GEOGRÁFICA Edición 2023**

Diploma en Estudios Urbanos e Intervenciones Territoriales

Facultad de Ciencias Sociales

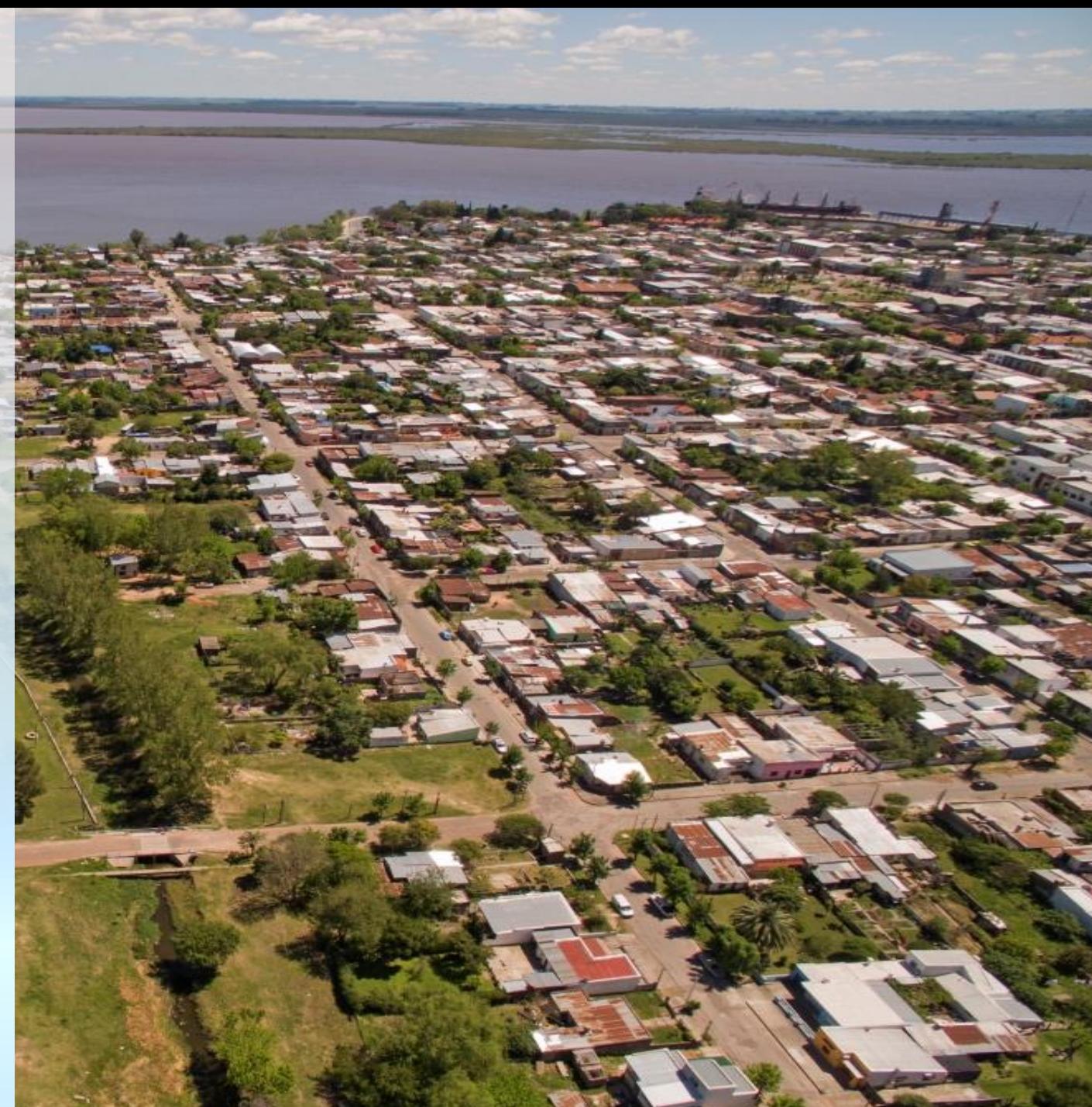